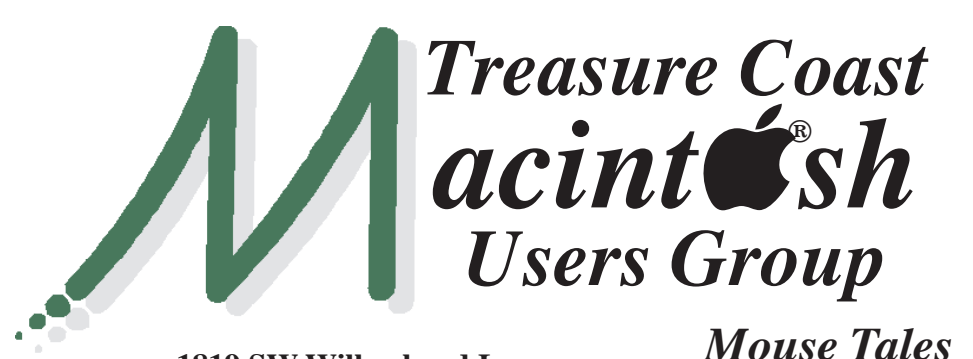

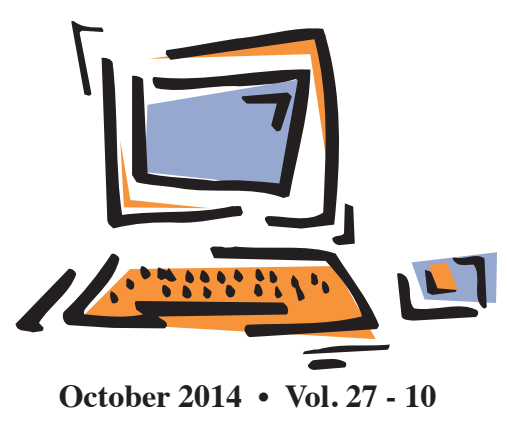

**1819 SW Willowbend Lane • Palm City FL 34990 • (772) 283-5646**

*MEETING Thursday Oct. 16*

**LOCATION - Children's Services Council • 211 SE Central Parkway, Stuart 34994** • In the Green building between Unity Church and Bridges Montessori. Click on this map link - **<http://tinyurl.com/clq2mkk>**

## **5 - 6:15 P.M. "Here To Help"**

Bring your laptop, iPad or iPhone and enjoy a format with Beginners tables throughout the room, where you can just join any group:

- 
- iPad Basic Help
- 
- iPhone Email & Internet
- 
- $\bullet$  iPhoto  $\bullet$  How can I ...

## **6:30 P.M. PRESENTATIONS: "How to Download Free eBooks"**

Leanne Mobley, the Digital Literacy Librarian from the Martin County Library System will be joining us for a tutorial on how to download free ebooks using the **Overdrive app**. If you're interested in getting started, please **bring your library card and make sure you know your Apple ID and password.** If you don't have a library card, a handout will be provided to get you started.

**"Favorite Features of iOS 8"** join Dick Lewis with some iPad and iPhone cool tips! **• Early Front Page Edition • <http://www.tcmug.net>**

**MISSION:** *Since 1988, TCMUG has provided a forum for Apple users by creating a member network to share informatio n and offer support* 

The Children's Services Council of Martin County (CSC) is seeking reauthorization of taxing authority to continue serving the commu- "INVESTING IN OUR FUTURE"

*Newsletter*

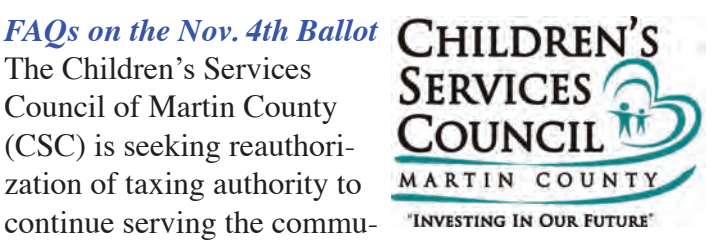

nity as a dedicated funding source for children and family programming. They are not seeking to change the current millage cap or anything else about the way they operate on behalf of local residents.

The CSC is an independent special taxing district approved by Martin County's voters in 1988 to enhance the health and well being of Martin County's children. **With a YES vote,** the re-authorization passes.

The CSC will continue its work overseeing the 35 programs run by 20 not-for-profit agencies in Martin County. <http://www.cscmc.org/>

## **IN THIS ISSUE -**

- **How to Choose Between iPhone 6 and iPhone 6 Plus**
- **PC Classes Online Apple Video Help**
- **5 things you should know about email unsubscribe links before you click**
- **Great ways to put your retired iPhone to work**
- **Mac 411: Email counts often erroneous across devices**
- **Stop Closed Apps From Tracking Your Location**

## **How to Choose Between iPhone 6 and iPhone 6 Plus** *By Geoffrey A. Fowler*

For many, the question of the moment isn't whether to get a new iPhone, but which one: large or extra-large.

The choice between iPhone 6 and 6 Plus is fraught for Apple customers used to having superstar designer Jony Ive make most of the big choices for them.

Pick the wrong size and you could be left struggling to be productive—or struggling to tuck your phone in your pocket. The iPhone 6, which packs a 4.7-inch screen, is already larger than any iPhone before it. The iPhone 6 Plus trumps that with a 5.5-inch screen.

My advice: Choose a phone the way you choose shoes. Consider how you're going to use it, whether it fits your particular body and how you're going to carry it around. Some people wouldn't be caught dead in a pair of Christian Louboutin shoes. Others wouldn't be caught dead without them.

#### **Function**

The iPhone 6 Plus might as well have been named the "iPhone 6 Very Busy Person Edition." It's a workhorse that may make the most sense for people looking to consolidate to one device to get through emails and other busywork on the go.

What does the additional screen space buy you with the iPhone 6 Plus? Mostly legibility: I found it

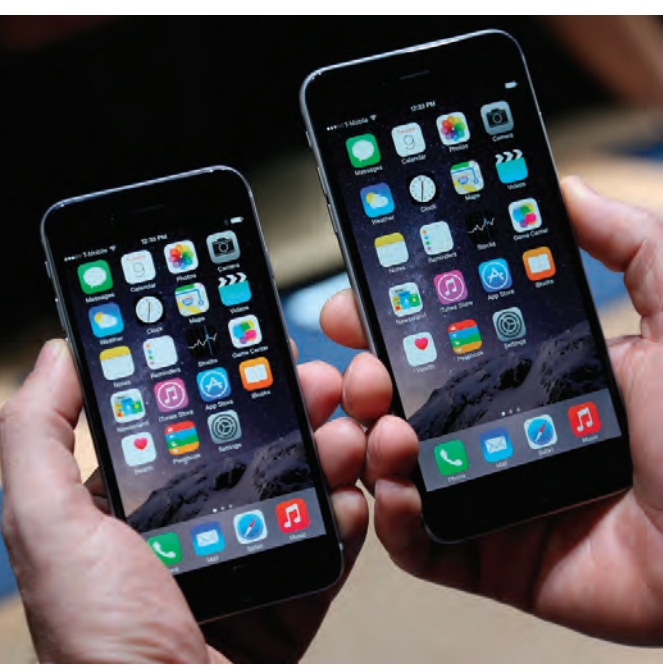

easier to type, interact with apps or look at photos.

For people with **vision challenges**, type and app icons can be made blissfully larger. (The iPhone 6 Plus screen also has **denser pixels** and slightly better contrast.)

But it didn't affect my productivity as much as I was expecting. The 6 Plus gives you about **25% more words on a screen** than the iPhone 6 when you're reading a book. And when you turn the 6 Plus horizontal, there's extra space on the keyboard for features, including **copy and paste**.

Still, you don't get any more apps on the home screen, and holding the 6 Plus vertically only shows one additional email, seven rather than six. A few apps, like iMessages and Mail, show you an additional panel of information when held horizontally, but most apps just scale up their graphics to fit the larger screen.

For some, perhaps the greatest advantage to the iPhone 6 Plus is a **larger battery**—it allowed the 6 Plus to run up to 15% longer in my stress tests.

The 6 Plus also includes a **camera technology called optical image stabilization**  that improved shots I took in dark situations, but not enough for me to recommend it simply for the better camera.

#### **Ergonomics**

Everything that makes the iPhone 6 Plus better for legibility and productivity comes with trade-offs for our hands, particularly

thumbs, which can struggle to reach all of that real estate. Figuring out which phone shape and weight feels right will require you to put in some work at the store.

**The length of your thumb and index finger mean some phones will be more comfortable to use.**  Follow these steps to see how phones with small, medium and large screens will fit your hand.

I recommend two tests: First, grasp each phone in the tightest way possible in the space between your thumb and index finger. How much less of a grip do you have with the larger phone? (The human hand has maximum control and strength in this position that's why we also use it to shoot guns.) The iPhone 6 Plus weighs a little bit more, which can also impact comfort.

Second, hold each phone with one hand and swoop your thumb across the screen in an arc, like a windshield wiper. What percentage of the screen can your thumb comfortably reach? **>>>>>**

## Does Your Hand Fit Your Phone Screen?

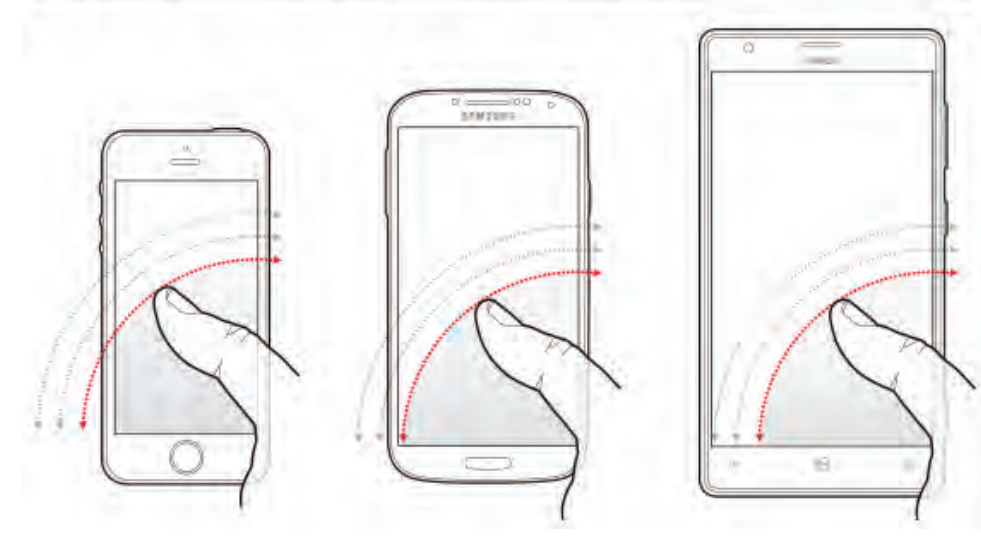

Apple built in some help for folks with limited reach: **Tap the home button lightly twice**, and everything at the top of the screen jumps to the middle, an easier reach for thumbs. Some apps like iMessages have controls that live in the lower right corner, near your thumb.

Some people with large phones end up operating them with two hands or developing unusual ways to hold them. But if it starts to feel like yoga, you might want a smaller phone.

#### **Fashion**

Will making calls with an iPhone 6 Plus make you look like Gordon Gekko in "Wall Street"? Perhaps it will in 20 years, but for the moment big phones are back in fashion.

For some, the big question is: Will it fit in my pocket? I tried a dozen pairs of men's pants and couldn't find a single one that couldn't fit the iPhone 6 Plus. A hunt for bags and purses found just one clutch that couldn't hold the larger-size phone. That said,

carrying an iPhone 6 Plus could be uncomfortable, especially for people who wear tight pants. I've already heard from a few companies making apparel designed to fit the jumbo iPhone, but I can't imagine this will catch on.

My colleague Joanna Stern found the iPhone 6 Plus too unwieldy to carry around. On the plus side, taking it out for a workout, she found it doubled as a running weight…or a small roving billboard. But the iPhone 6 is just right for her back pocket, and her small clutch.

I've decided I'm happiest with the smaller iPhone 6 because it feels the most comfortable in my pocket. The phone should become more like a wallet—at some point, it could be the only thing I need to leave the house. I want my wallet small, easy to tuck away and easy to pull out when I need it.

*Don't fret: If you buy the wrong phone, you can return it within 14 days at most retailers, including Apple stores.*

## **FREE GREAT RESOURCE For Apple Computer, iPhone & iPad Users**

**PC Classes Online** is a new way that you or anyone can learn how to better use your Mac, PC, iPhone, iPad, and tools on the web right from the comfort of your own home.

We are a 100% free public service and currently have members in over 160 countries.

Our members can attend our classes live or view past classes in our ever-growing video library. PC Classes Online was originally designed for baby boomers, but has become a service that anyone can learn from.

#### **Signing up is easy.**

Just click the "join now" button below and answer a few simple questions. Unlike other websites, we don't use complicated usernames and passwords. Instead, we will send you one, easy to remember password every month to your e-mail inbox. This one password gains you access to where you can access all members only pages. Start learning today and join PC Classes Online!

**<http://pcclassesonline.com>**

For example - here's a great quick tip from David A. Cox:

9-14 **How to Add You Signature to Any PDF Document** 

(On the Mac version 10.7 or later) https://www.youtube.com/ [watch?v=5Je4DNYPnCA&index-](https://www.youtube.com/watch?v=5Je4DNYPnCA&index=3&list=PLdAB2_LWUp3qskTl6O5iRyhaSBhnLS7Mj) =3&list=PLdAB2\_LWUp3qskTl6O5iRyhaSBhnLS7Mj

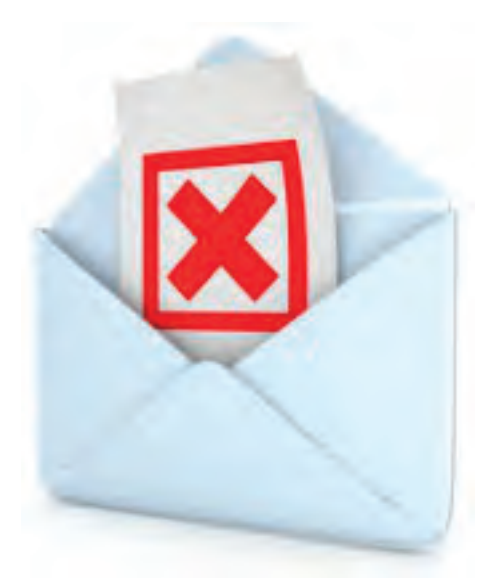

## **5 things you should know about email unsubscribe links before you click** *by Alan Zeichick*

We all get emails we don't want, and cleaning them up can be as easy as clicking 'unsubscribe' at the bottom of the email.

However, some of those handy little links can cause more trouble than they solve.

You may end up giving the sender a lot of information about you, or even an opportunity to infect you with malware.

Of course, not everyone who sends you mail is a spammer and if you know that a sender is trustworthy it's safe to unsubscribe.

Unfortunately phishing attacks rely on the fact that it's very, very easy to fake who and where an

email has come from so it's all but impossible to be 100% sure who has sent you an email.

### **Here are 5 reasons why unsubscribing can be a bad idea, whether you do it by sending a reply email or opening an "unsubscribe" web link:**

1. You have confirmed to the sender that your email address is both valid and in active use.

If the sender is unscrupulous then the volume of email you receive will most likely go up, not down. Worse, now that you have validated your address the spammer can sell it to his friends. So you are probably going to hear from them too.

2. By responding to the email, you have positively confirmed that you have opened and read it and may be slightly interested in the subject matter, whether it's getting money from a foreign prince, a penny stock tip or a diet supplement.

That's wonderful information for the mailer and his pals.

3. If your response goes back via email - perhaps the process requires you to reply with the words "unsubscribe," or the unsubscribe link in the message opens up an email window - then not only have you confirmed that your address is active, but your return email will leak information about your email software too.

Emails contain meta informa-

tion, known as email headers, and you can tell what kind of email software somebody is using (and imply something about their computer) from the contents and arrangement of the

4. If your response opens up a browser window then you're giving away even more about yourself. By visiting the spammer's website you're giving them information about your geographic location (calculated based on your IP address), your computer operating system and your browser.

The sender can also give you a cookie which means that if you visit any other websites they own (perhaps by clicking unsubscribe links in other emails) they'll be able to identify you personally.

5. The most scary of all: if you visit a website owned by a spammer you're giving them a chance to install malware on your computer, even if you don't click anything.

These kind of attacks, known as drive-by downloads, can be tailored to use exploits the spammer knows you are vulnerable to thanks to the information you've shared unwittingly about your operating system and browser.

## **So how do you avoid unwanted email without unsubscribing?**

If the message is unsolicited then mark it as spam.

Marking something as spam not only deletes the message (or puts it into your trash) it also teaches your email software about what you consider spam so that it can better detect and block nefarious messages in the future and adapt as the spammers change their tricks.

This not only helps you, but also everyone else too.

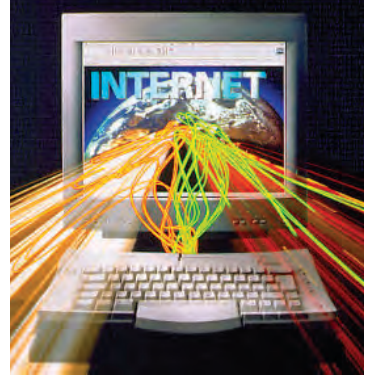

**TCMUG MOUSE TALES • 4 • OCTOBER 2014** headers.

## **Great ways to put your retired iPhone to work by Mitch Lipka**

Sure, you could sell, donate or recycle your old iPhone, but you probably will not. And there are better things to do with it.

#### **MICROSCOPE**

At the Missouri Univ. of Science and Technology, a biology class is making old iPhones into microscopes. Using less than \$10 worth of supplies, the old phones are mounted onto a lens and can magnify an object to 175 times its size.

#### **CLOCK**

Set your old phone on a dock or a stand and use a clock app. With **Standard Time** (\$3.99), you will have a timepiece unlike any other.

With this app, your clock is a non-stop time lapse video of construction workers switching out pieces of lumber to shape the actual time. You can also set up flexible alarms and get the phone to play soothing white noise as you go to sleep. Set it close enough to the bed for a sleep tracker, too, with an app like **SleepBot** (free).

#### **MUSIC FOR YOUR CAR**

Take your music library on the road. Some cars come equipped with docking ports for iPhones and have dashboard screens so you can navigate your musical options hands-free. Or you can just use the cigarette lighter for power.

#### **REMOTE CONTROL**

Televisions, speakers and other devices now have apps that allow users to make their iPhones into sleek remotes.

Carm Lyman, of Napa, California, converted his iPhone 4 into

a remote for his household sound system after his iPhone 5 arrived. Lyman can control the audio levels and activate speakers in various parts of his home as well as access different music services.

#### **SURVEILLANCE SYSTEM**

Apps can convert an old iPhone that has access to WiFi into a surveillance camera and motion detector. **Presence**, which is a free app, provides a live stream from the area you want to monitor. You can set it up to record video clips when it detects motion, too.

If you buy a robotic viewing stand for about \$100, you can move the camera 360 degrees rather than stick with a stationary view.

#### **COOKBOOK**

Download a cookbook app, such as **My Recipe Book** (99 cents) or **Big Oven** (free), and just leave the device on the kitchen counter. It takes up almost no space and will hold far more recipes than any book.

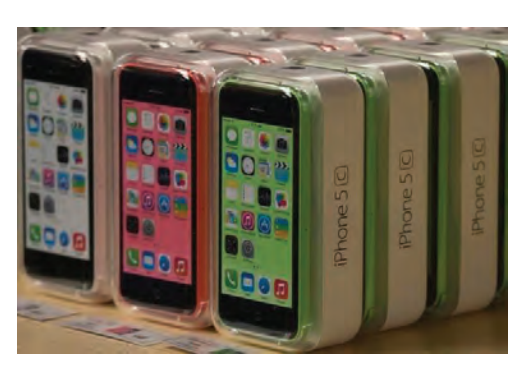

#### **EXTRA STORAGE**

Need a place to store old photos and music or other files? Turn your old phone into a storage drive using a free app like USB & Wi-Fi Flash Drive.

#### **VOICE RECORDER**

Using any of several free apps, including **Voice Recorder** and **Voice Record Pro**, you will have a designated memo recorder or a device to record interviews and speeches.

#### **DOCUMENT SCANNER**

**Genius Scan** and **Doc Scan** are two apps that will turn an iPhone into a handy portable scanner. For \$20 and up, you can buy a stand that makes your iPhone into a stationary scanner.

#### **BABY MONITOR**

Set your old iPhone up to watch streaming video of your baby as well as hear and even talk to him or her. **Cloud Baby Monitor** (\$3.99) also allows parents to receive the signal on a wireless network or on WiFi so they do not have to be within a certain number of feet of the monitor.

#### **VEHICLE TRACKER**

Whether you need to find your car if it is stolen, record where you have traveled, or spy on your teenage driver, the built-in GPS in your phone can be used as a tracking device. An app like **InstaMapper** (\$2.99) lets you watch the vehicle in real-time and have a record of it.

#### **CHILDREN**

Of course, you may end up taking the simple path of letting a child use your old iPhone as an iPod Touch. Keep in mind that the phone can still dial 911, even if it does not have cellular service.

#### **BATTERY**

You can also use your old phone as a back-up in case your new model suffers irreparable harm. That said, the battery of a phone that sits in a drawer unused could drain to the point where it is no longer viable.

## **Mac 411: Email counts often erroneous across devices**

Q: I'm concerned about Apple's mail application on my MacBook Pro. Mail activity indicates double- or even triple-digit activity when sending one message or receiving as few as five messages.

Am I missing messages? Is something wrong with my laptop? Could one of my email accounts have been hacked? *~ RP of Naples*

**A:** RP took his laptop to the Genius bar at the Apple store, but the "problem" didn't show while there. This brings up a primary guidance tip. If you can capture some screen shots of your problem, have them with you (printed or in your computer) to show the problem to the genius.

Recently, I have had a (continuing) problem with "fast user switching" to a different user account; the Dock ended up in the middle of the screen. It was my screen shot images, sent to Apple Care, which escalated the issue three levels to the code developers for Mavericks. The problem isn't fixed but Cupertino now has lots of data about a computer bug larger than a Florida palmetto bug.

RP mostly uses IMAP email accounts (better than POP accounts). IMAP is designed to support Apple products that are used to check for messages and respond.

If you have ever tried to set up a meeting for more than three people, you remember the challenge. Either (in Boss mode) tell everyone there will be a meeting at X

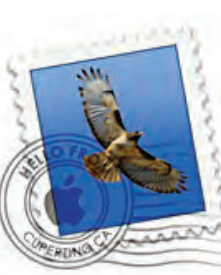

or go crazy finding a date, time and place when all can attend. Email messaging for people with more than one computing device creates the same challenge for your computing infrastructure.

When you read message on your iPhone, you want your other devices to indicate it has been viewed. When you send a message from your iPad, you want your other devices to have copy stored in the sent folder.

When you delete a message, you want the trash folder to show the deleted message in all devices; not just the one you used for the action.

IMAP does this automatically, for each computing device. The Mail application running in your computing device is the Client. The service inside the Internet is the server.

IMAP sends/receives messages between the client and the server to assure that all information is the same on all computing devices. As a result, there are many messages between your computing device and the server to assure synchronization among devices. Apple Mail provides two ways to see what is happening when the devices are synchronizing.

#### **No. 1: Mail Activity**

Mail/window/activity (or command, option, 0) brings up a new Mail window that shows traffic between your Client and server as the two synchronize. This confirms connection to the server and status of the email accounts and send/ trash/spam/ etc. mailbox accounts. These window dynamics are a good view of your email status. There is no quantitative information, but the progress bars impart a sense of the activity.

#### **The Other Mail Activity**

The bottom left corner of Mail's sidebar window has three icons: a plus, an up or down arrow, and the action gear. RP was referring to the up icon (show mail activity) that is a different view from the preceding reference to email activity. When selected, an activity window appears in Mail's sidebar.

If activated, the lower left will display messages such as "incoming messages," "outgoing messages," etc. Unfortunately, as RP found, there is no correlation between the "counts" shown in the mail activity partial window and reality.

Sometimes, it seems the count is cumulative since the last time the computer was powered up or when Mail was activated. Other times, there is no basis for the numbers presented.

#### **The Resolution**

Unfortunately, Apple has not solved the problem. Google searches produce continuing reports of erroneous data. I recommend you not worry about activity reports. For sure, Mail/window/ activity is more valuable.

*~ 9/14 Jerry King is president of the Naples MacFriends User Group*

The **TCMUG 2015 Dues** are collected from **10/15 - 1/31** by cash, check, or credit card on our website **<http://www.tcmug.net>** Please fill in the **membership form on page 7.**

## **Change This iPhone Setting To Stop Closed Apps From Tracking Your Location**

Foursquare users who play hooky from work to go see a movie may not "check in" for fear of colleagues seeing their whereabouts, but the app still knows they're there. Last week, the Wall Street Journal confirmed an earlier report that Foursquare "tracks your every movement, even when the app is closed."

On my phone there were 14 other apps passively tracking my location, including a theft recovery app that needs to know where the phone is in case it's stolen from me. Other apps track users' locations even when the app is not actively running to gather intelligence for better advertising and personalization. For iPhone users, the passive tracking relies on a feature called "Background App Refresh." If you're a Machead who doesn't like the idea of closed apps being able to track you, you should make a change to your settings as this is on by default.

**1.** Go to your settings.

**2.** Ignore the privacy option. You can turn off "location services" for apps there, but to get to the passive tracking, head to the "General" area.

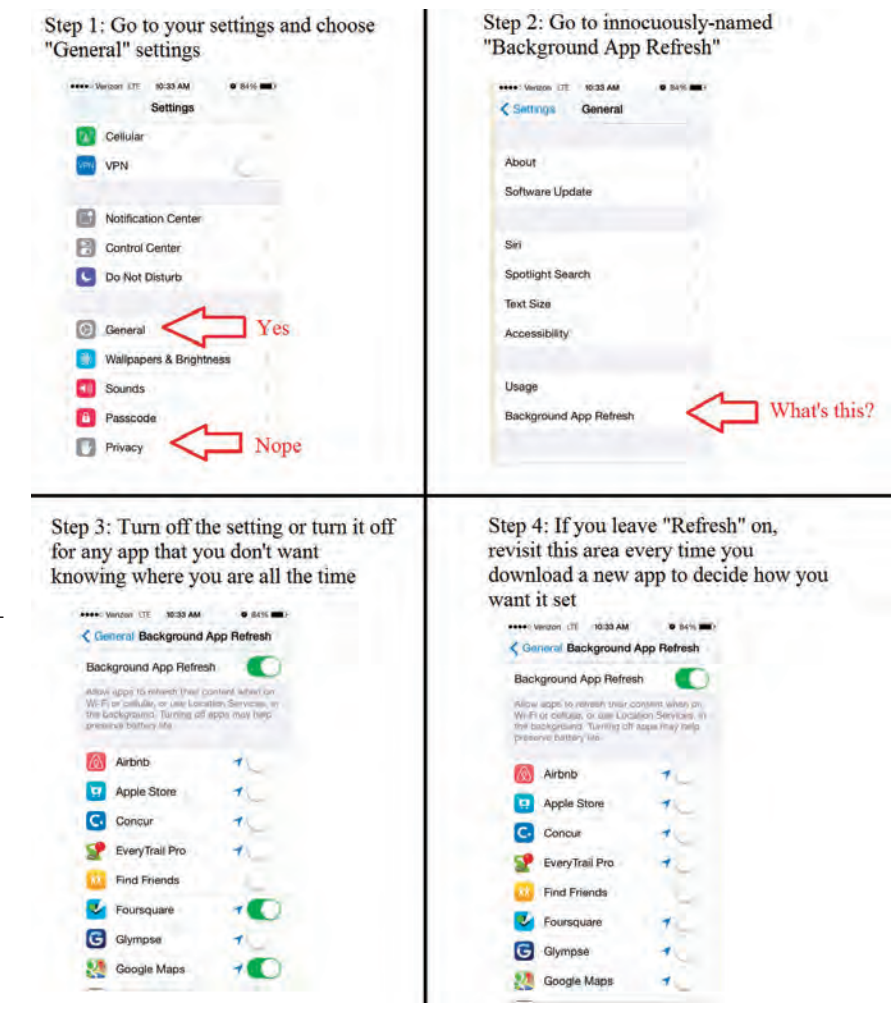

**3.** Choose "Background App Refresh."

**4.** Turn it off entirely — which is good for battery life — or pick and choose the apps you trust not to abuse their "background power." Those apps that passively track location have a little blue arrow next to them. Choose wisely. *~ forbes.com*

ı

## **2015 MEMBERSHIP**

Joining the Treasure Coast Macintosh Users Group will keep you from missing out on the best Mac resource since the mouse — including the *Monthly Meetings • Newsletter • Special Interest Groups*  and more! Membership is just \$30 a year per family - getting your colorful newsletter by e-mail.

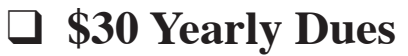

**Check payable to: TCMUG** (or Treasure Coast Macintosh Users Group) **Mail to: 1819 SW Willowbend Lane • Palm City FL 34990**

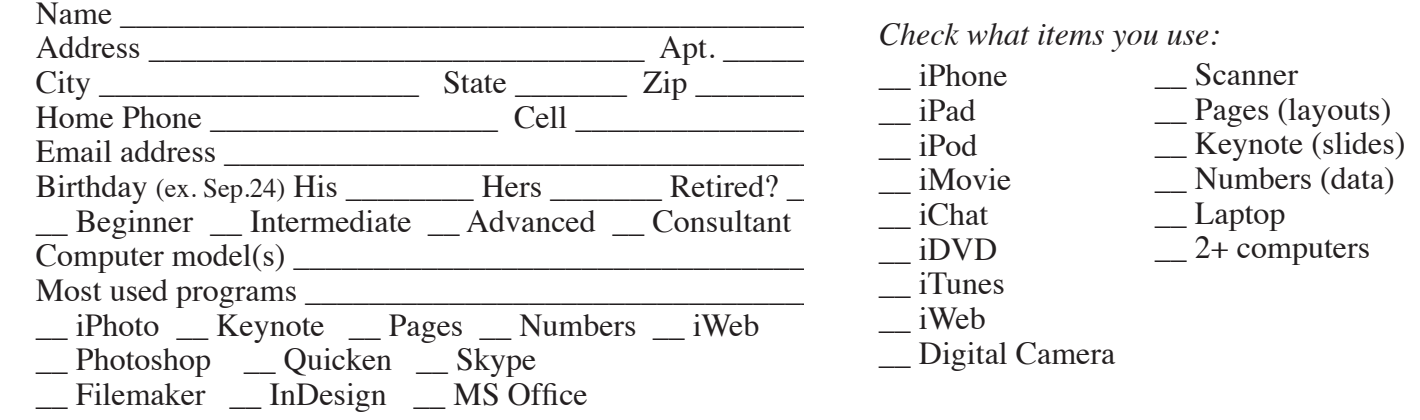

# Officers Helpline

*President & Newsletter* • Chris Kilbride 283-5646 [chris@tcmug.net](mailto:chris@tcmug.net) *Vice President & Publicity* • Mark Weinberg 465-4890 [mark@tcmug.net](mailto:mark@tcmug.net) *Secretary* **•** Kathy Finnerty 220-8691 [kathy@tcmug.net](mailto:kathy@tcmug.net) *Beginners SIG* • Carol Vertesch 283-0843 [carol@tcmug.net](mailto:carol@tcmug.net) *Hospitality* • Anita Farrell (after 12pm) 370-7167 [anita@tcmug.net](mailto:anita@tcmug.net) • Moe Goldy 340-0652 [moe@tcmug.net](mailto:moe@tcmug.net) • Guy Reer [guy@tcmug.net](mailto:guy@tcmug.net) *Photos & Graphics* • Richard Lewis 287-4948 [dick@tcmug.net](mailto:dick@tcmug.net) *Technical Advisor (Apple)* • Bob Jorritsma 398-0748 [bob@tcmug.net](mailto:bob@tcmug.net) *Video Production* • Bill Farrell (after 12pm) 370-6407 [bill@tcmug.net](mailto:bill@tcmug.net) 924-1084 (MagicJack) *Member At Large* • Tom Stout 288-3737 [tom@tcmug.net](mailto:tom@tcmug.net) *Palm Beach Liaison* • Dave Sochrin [dave@tcmug.net](mailto:dave@tcmug.net)

 283-5646 [chris@tcmug.net](mailto:chris@tcmug.net) *iDVD* • Bob Jorritsma *InDesign* • Chris Kilbride *Internet •* Bob Jorritsma 924-1084 (MagicJack) *OS X •* Bob Jorritsma 398-0748 [bob@tcmug.net](mailto:bob@tcmug.net) *Websites •* Bob Jorritsma

- *Comcast* Bill Farrell after 12PM 370-6407 [bill@tcmug.net](mailto:bill@tcmug.net)
- *DropBox* Bill Farrell after 12PM 370-6407 [bill@tcmug.net](mailto:bill@tcmug.net)
- *FileMaker*  Chris Kilbride
	-
	- 398-0748 [bob@tcmug.net](mailto:bob@tcmug.net)
- *iMovie* Bill Farrell after 12PM 370-6407 [bill@tcmug.net](mailto:bill@tcmug.net)
	- 283-5646 [chris@tcmug.net](mailto:chris@tcmug.net)
	- 398-0748 [bob@tcmug.net](mailto:bob@tcmug.net)
- *MagicJack* Bill Farrell after 12PM 370-6407 [bill@tcmug.net](mailto:bill@tcmug.net)
	-
- *Photos & Graphics*  Dick Lewis 287-4948 [dick@tcmug.net](mailto:dick@tcmug.net)
	- 398-0748 [bob@tcmug.net](mailto:bob@tcmug.net)
	- Tom Stout 288-3737 [tom@tcmug.net](mailto:tom@tcmug.net)

## **2014 CALENDAR**

**Jan. 16 • Feb. 20**

**March 20 • April 17** 

**May 15 • June 19** 

**July 17 • Aug. 21** 

**Sept. 18 • Oct. 16** 

## **Nov. 20 • Dec. 18**

*\*All located at the Children's Services Council Auditorium*

**• MONTHLY VIDEOS • [http://www.youtube.com/user/](http://www.youtube.com/user/tcmug/videos) tcmug/videos**

 **• BOARD OF DIRECTORS • Friday Oct. 31 @ Chris'** 

**MEETING LOCATION Children's Services Council • Stuart <http://tinyurl.com/clq2mkk>**

**101 SE Central Parkway, Stuart • (772) 283-5646** • **Green building between Bridges Montessori & Unity Church.**

**West Palm Beach Apple Store - Gardens Mall: <http://www.apple.com/retail/thegardensmall/> West Palm Beach Apple Store - Wellington Green: <http://www.apple.com/retail/wellingtongreen/>**

> **Find Out How: <http://www.apple.com/findouthow/mac/>**

**iPad User Guide for iOS 7 Software • 157 pages [http://manuals.info.apple.com/MANUALS/1000/MA1595/en\\_US/ipad\\_user\\_guide.pdf](http://manuals.info.apple.com/MANUALS/1000/MA1595/en_US/ipad_user_guide.pdf)**

**iPhone User Guide for iOS 7 Software • 157 pages [http://manuals.info.apple.com/MANUALS/1000/MA1565/en\\_US/iphone\\_user\\_guide.pdf](http://manuals.info.apple.com/MANUALS/1000/MA1565/en_US/iphone_user_guide.pdf)**

*A variety of programs for Beginners to Advanced Mac enthusiasts.* 

#### **MEETING INFO (772) 283-5646 <http://www.tcmug.net>**

*Dues may be paid in person (cash or check), by mail or credit card (tcmug.net)*

**MAILING ADDRESS Treasure Coast Macintosh Users Group (TCMUG)** 1819 SW Willowbend Lane Palm City FL 34990

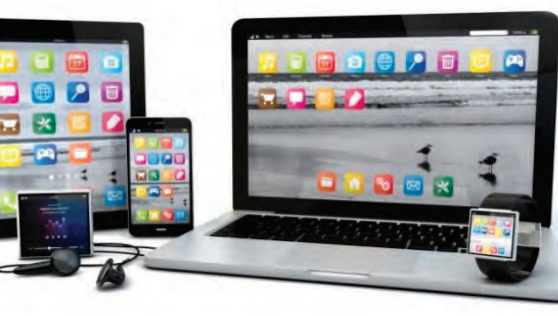